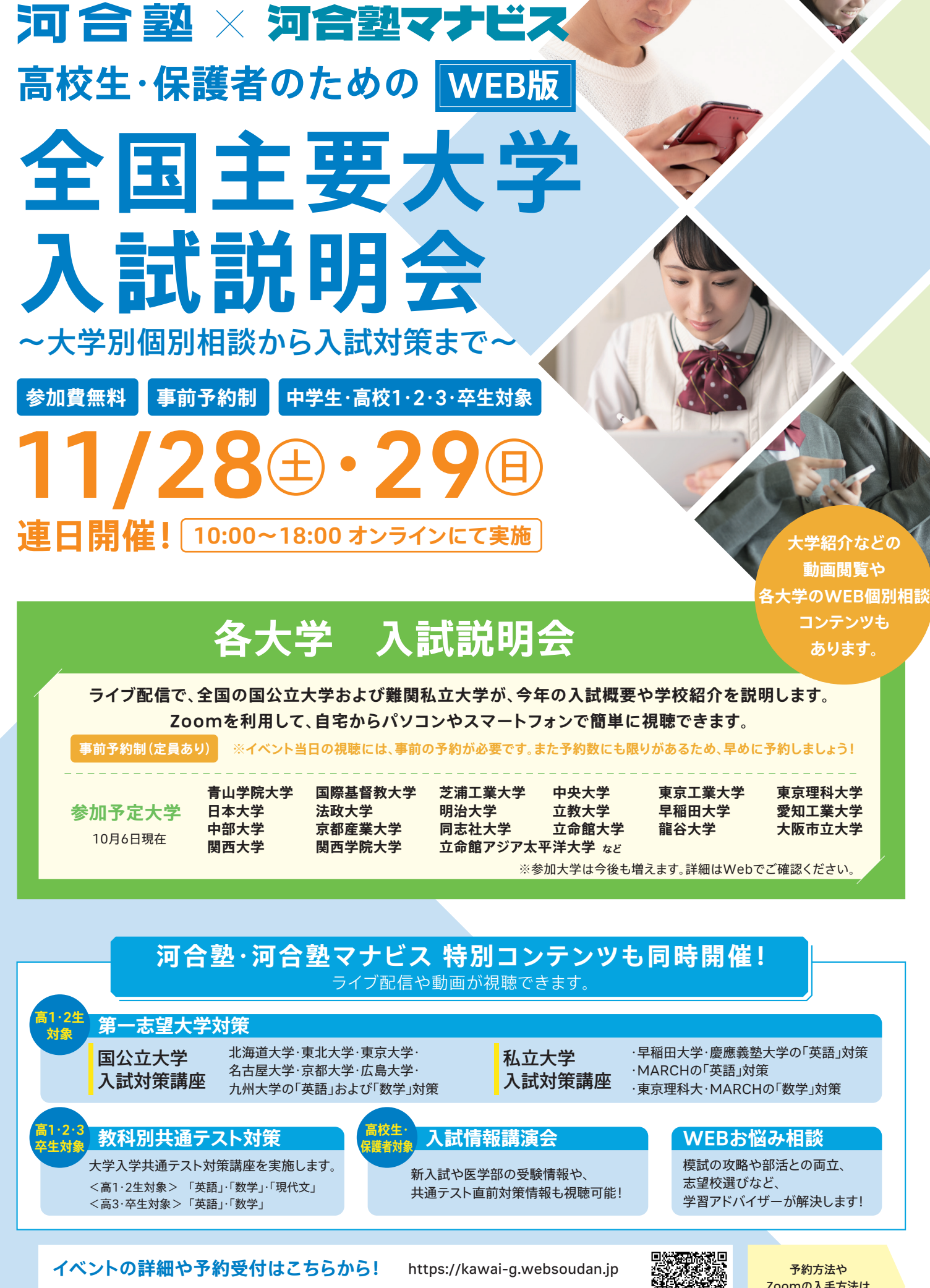

会員登録受付中! 11/16கより予約受付開始!

Zoomの入手方法は 裏面へ

## 説明会や入試対策などの予約~当日の視聴までの流れ

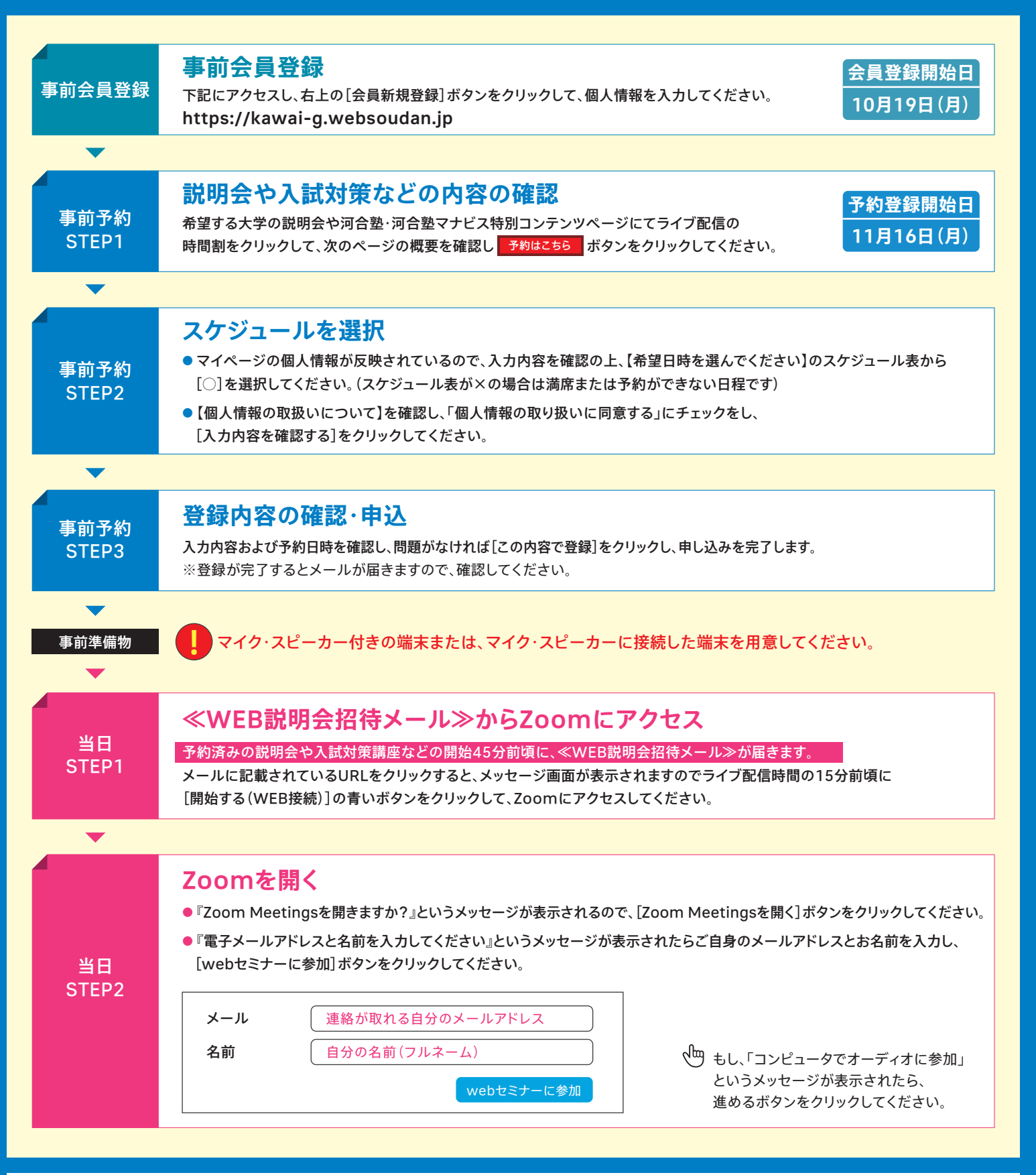

Zoomのインストール ma i

説明会や入試対策講座を視聴するには、専用アプリ「Zoom」のインス トールが必要です。

あらかじめ視聴前に使用する端末にインストールをしておいてください。 インストールがお済みでない端末で、メールに届いたURLをクリックし た場合は、「Zoom」のダウンロードがリクエストされますので、インス トールを許可してください。

パソコンはこちら

https://zoom.us/download ※ブラウザは最新版を利用ください。

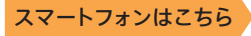

QRコードを読み取って、 インストールをしてください。 Google Play

App Store

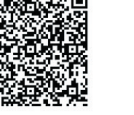

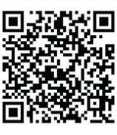